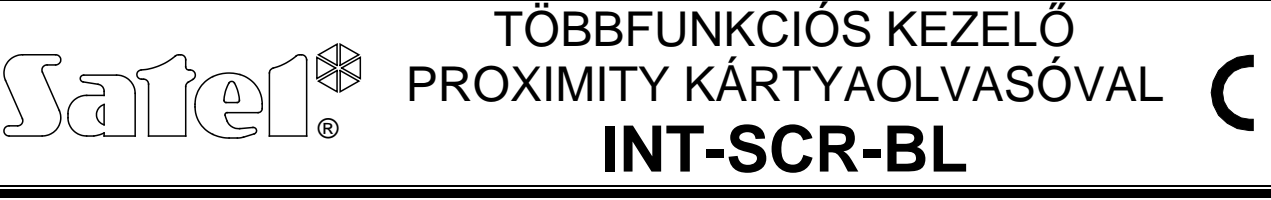

Az INT-SCR-BL többfunkciós kezelő proximity kártyaolvasóval működhet, mint:

- **Partíciókezelő** az eszköz használatát támogatja a CA-64 vezérlőpanel, valamint az INTEGRA vezérlőpanelek bármelyik firmware verzióval, és mint INT-S/SK azonosítják. Egy partíció működtetésére van tervezve. Az eszköz lehetővé teszi a belépésvezérlés és elektromágneses zár működtetését. Lehetővé teszi a felhasználóikód megváltoztatását és a külső eszközök vezérlőfunkcióinak meghívását, valamint a felhasználók azonosítását a hozzáférési kódjuk alapján.
- **Partíciókezelő proximity kártyaolvasóval**  az eszköz használatát támogatják az INTEGRA vezérlőpanelek 1.05 vagy újabb firmware verzióval és mint INT-SCR azonosítják. Az eszköz azonos funkciókat nyújt, mint a partíciókezelő, de lehetővé teszi, hogy a felhasználók használják a proximity kártyájukat.
- **Belépés kezelő** az eszköz használatát támogatják az INTEGRA vezérlőpanelek 1.05 vagy újabb firmware verzióval és mint INT-ENT azonosítják. A beléptető kezelő fő feladata a késleltetés aktiválása a partícióhoz tartozó 3. BELSŐ KÉSLELTETETT reakciótípusú zónáknak. Az időperiódus amely alatt ezek a zónák mint késleltetettek fognak működni, beprogramozható a kezelőnek. A beprogramozott idő letelte után a belső késleltetett zónák ismét, mint azonnali zónák működnek, hacsak a partíció nincs hatástalanítva.

A kezelő kialakítása lehetővé teszi a kültéren történő felszerelést. Az eszköz továbbá el van látva egy csengő nyomógombbal, amelyik egy kisáramú OC típusú kimenetet működtet. A nyomógomb megnyomásakor a kimenet rövidzárat kapcsol a közös földhöz képest.

Ez a kézikönyv az 1.4 elektronikai verzióval és 2.01 vagy újabb firmware verzióval rendelkező kezelőkre érvényes.

# **1. Kezelő leírása**

A partíciókezelő 13 folyamatos vagy átmeneti (automatikusan bekapcsoló) háttérvilágítással rendelkező billentyűvel és jelző LED-ekkel rendelkezik.

- **RIASZTÁS** (piros),
- **- ÉLESÍTETT** (zöld),
- $\mathbf{A}$  **HIBA** (sárga).

Az információt a jelző LED-ek közvetítik a kezelő működési módjától függően. Az összes LED váltakozó villogása (balról jobbra) a kezelő és a központ közötti kommunikáció elvesztését jelzi. Ez a helyzet előfordulhat, amikor a vezérlőpanel INDÍTÓ programja fut vagy amikor a vezérlőpanel és a kezelő közötti csatlakozókábel sérült.

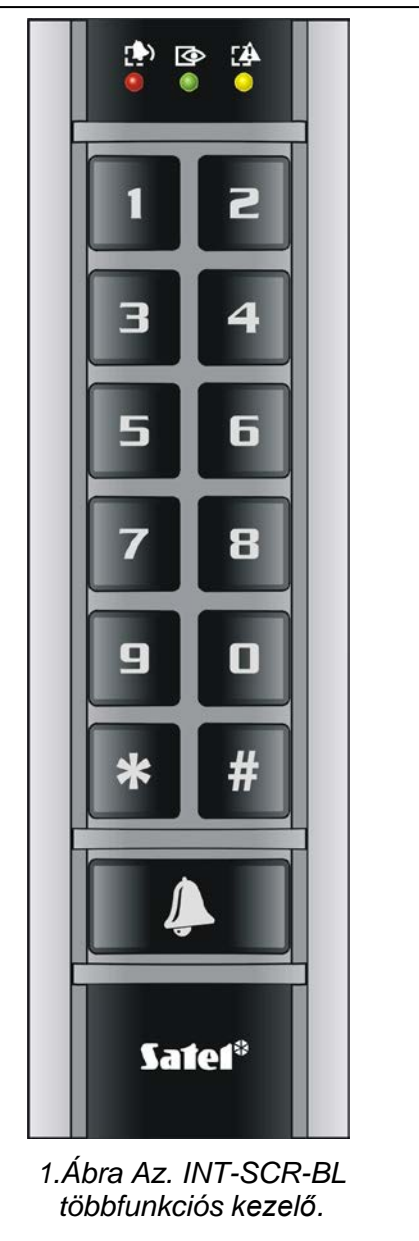

#### int-scr\_hu 06/12

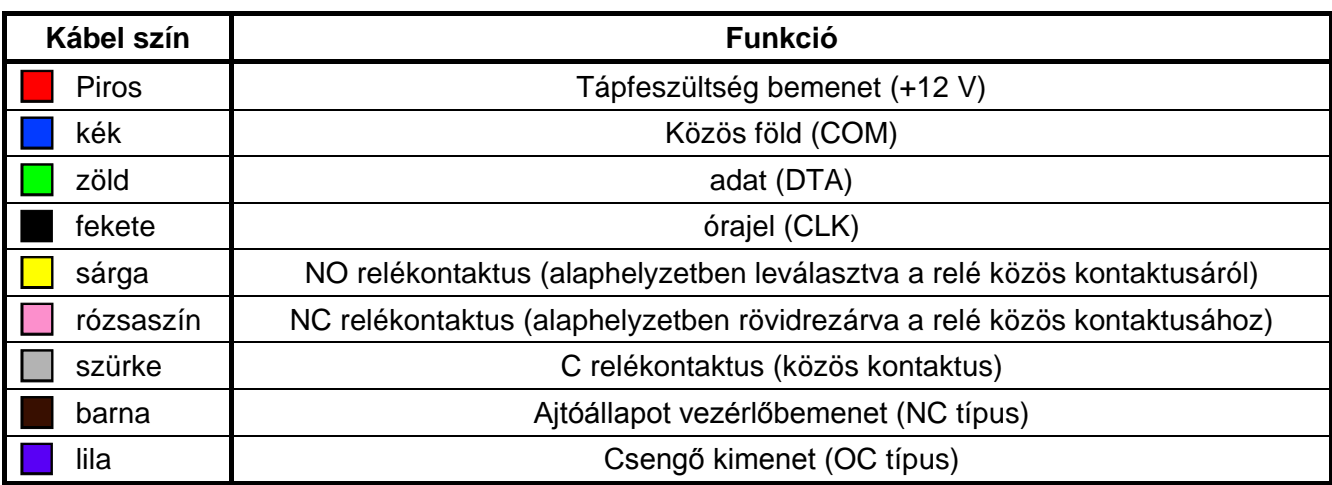

1. Táblázat. A kezelő vezetékek színjelzései és funkciói.

## **2. Kezelő felszerelése és csatlakoztatása**

Amennyiben a kábel által engedélyezett hossznál nagyobb távolságon kívánja a kezelőt csatlakoztatni, abban az esetben ajánlott, egyenes árnyékolatlan kábelt használata. Csavartérpáros kábel használata esetében a CLK (órajel) és DTA (adat) vezetékek jeleit egy csavart érpár vezetékein keresztül kell vezetni.

### **Bármilyen csatlakoztatás elvégzése csak a rendszer teljesen feszültségmentesített állapotában lehetséges, például lecsatlakoztatott tápegyég és akkumulátor mellett.**

- 1. Távolítsa el a zárócsavart, amelyik rögzíti burkolatot és nyissa ki azt.
- 2. Rögzítse a burkolat alsó részét a falhoz.
- 3. Zárja a burkolatot és helyezze vissza a zárócsavart.
- 4. Csatlakoztassa a kábeleket: kék (COM), zöld (DTA) és fekete (CLK) a vezérlőpanel áramköri lapján a bővítőibusz megfelelő csatlakozópontjaihoz.
- 5. Csatlakoztassa az ajtóállapot érzékelő vezetékeit a barna és kék vezetékekhez. Amennyiben az ajtó állapota nincs felügyelve, akkor csatlakoztassa a barna vezetéket a kékhez.

### *Megjegyzés: Belépés kezelő üzemmódban az ajtóállapot érzékelő használata nem támogatott.*

6. A működtetett eszköz (pl. elektromágneses zár) vezetékeit a relékábelekhez lehet csatlakoztatni. Használja a sárga és szürke vezetékeket, ha a csatlakoztatott eszköznek az áramkör zárásákor kell aktív állapotban lennie. Amennyiben a csatlakoztatott eszköznek az áramkör nyitott állapotában kell aktív állapotban lennie használja a rózsaszín és szürke vezetékeket.

### *Megjegyzés: Belépés kezelő üzemmódban a relé használata nem támogatott.*

- 7. Csatlakoztassa a kezelő tápfeszültségét a piros (+12 V) és kék (COM) vezetékekhez. A kezelő tápfeszültségét nem szükséges, hogy a vezérlőközpont alaplapja szolgáltassa. Egy kiegészítő tápegységet vagy egy másik tápegységgel felszerelt bővítő megfelelő kimenetét szintén lehet erre a célra használni.
- 8. A lila vezetéket (csengő) pl. a vezérlőpanel egyik zónájához lehet csatlakoztatni.

## **3. Működési mód kiválasztása és a cím beállítása**

Alapértékként a kezelőnek a 0 cím és partíció kezelő proximity kártyaolvasóval (INT-SCR) működési mód van beállítva.

### **3.1 Cím megváltoztatása**

- 1. Kapcsolja le a kezelő tápfeszültségét.
- 2. Csatlakoztassa le a zöld és fekete vezetékeket a vezérlőpanel bővítői buszának csatlakozási pontjairól.
- 3. Zárja össze a zöld és fekete vezetékek végeit.
- 4. Kapcsolja vissza (be) a kezelő tápfeszültségét. A kezelő négy rövid és egy hosszú hangjelzést fog adni és a [N] [RIASZTÁS] és  $\circled{S}$  [ÉLESÍTETT] jelzésű LED-ek elkezdenek felváltva villogni (a zöld és fekete vezetékek végeit szét lehet választani).
- 5. Nyomja meg a  $\boxed{1}$  billentyűt. A kezelő két rövid hangjelzéssel megerősíti, hogy a címbeállítás funkció meg lett hívva, és a [20] [RIASZTÁS] jelzésű LED elkezd villogni.
- 6. Állítsa be címet a 0 31 tartományon belül a megfelelő számbillentyűk használatával és erősítse meg a választást a  $\frac{H}{H}$  billentyűvel. A kezelő négy rövid és egy hosszú hangjelzéssel erősíti meg a cím beállítását. A  $\overline{\mathbb{P}}$  [RIASZTÁS] és  $\overline{\mathbb{Q}}$  [ÉLESÍTETT] jelzésű LED-ek elkezdenek felváltva villogni (aztán folytassa a működésmód beállításával, nyomja meg egymás után a  $\boxed{e}$  és  $\boxed{\#}$  billentyűket).
- 7. Kapcsolja le a tápfeszültségét.
- 8. Csatlakoztassa vissza a zöld és fekete vezetékeket helyesen a vezérlőpanel bővítői buszának csatlakozási pontjaihoz.

## **3.2 Működésmód megváltoztatása**

- 1. Kapcsolja le a kezelő tápfeszültségét.
- 2. Csatlakoztassa le a zöld és fekete vezetékeket a bővítőbusz csatlakozási pontjairól.
- 3. Zárja össze a zöld és fekete vezetékek végeit.
- 4. Kapcsolja vissza (be) a kezelő tápfeszültségét. A kezelő négy rövid és egy hosszú hangjelzést fog adni és a [ $\blacktriangleright$ ] [RIASZTÁS] és  $\heartsuit$  [ÉLESÍTETT] jelzésű LED-ek elkezdenek felváltva villogni (a zöld és fekete vezetékek végeit szét lehet választani).
- 5. Nyomja meg a  $\mathbb{Z}$  billentyűt. A kezelő két rövid hangjelzéssel megerősíti, hogy a működésmód beállítás funkció meg lett hívva, és a [N] [RIASZTÁS] jelzésű LED elkezd villogni.
- 6. Válassza ki a működési módot a következő billentyűk egymás utáni megnyomásával:
	- $\left| \right|$  es  $\left| \right|$  partíciókezelő proximity kártyaolvasóval (INT-SCR)
	- $\boxed{\mathbf{Z}}$  és  $\boxed{\mathbf{H}}$  beléptetőkezelő (INT-ENT)
	- $\boxed{\exists}$  és  $\boxed{\#}$  partíciókezelő (INT-S/SK)

A kezelő négy rövid és egy hosszú hangjelzéssel erősíti meg a működésmód beállítását. A  $\blacksquare$ [RIASZTÁS] és [ÉLESÍTETT] jelzésű LED-ek elkezdenek felváltva villogni (aztán folytassa a cím beállításával, nyomja meg egymás után a  $\boxed{1}$  és  $\boxed{\text{#}}$  billentyűket).

- 7. Kapcsolja le a tápfeszültségét.
- 8. Csatlakoztassa vissza a zöld és fekete vezetékeket helyesen a vezérlőpanel bővítői buszának csatlakozási pontjaihoz.

# **4. Kezelő elindítása**

- 1. **Kapcsolja be** a riasztórendszer tápfeszültségét.
- 2. **Folytassa le az új eszköz azonosítását** a riasztórendszerben. Hívja meg a BŐVÍTŐ AZONOSÍTÁS funkciót (→ SZERVIZMÓD → SZERKEZET → HARDVER) az LCD kezelőről.
- *Megjegyzés: Az azonosítási eljárás alatt a vezérlőpanel egy speciális (16 bit) számot ír a kezelő memóriájába, a modul rendszerben lévő jelenlétének ellenőrzésére. A kezelő cseréje bármilyen másikra (még ha annak azonos címe is van) új azonosítás nélkül szabotázsriasztás indítását fogja eredményezni (modul szabotázs – ellenőrzés hiba).*
- 3. Azonosítás után a kezelő használatát támogatni fogja a panel, habár a legtöbb opció és funkció le lesz tiltva. Például, a billentyű megnyomás megerősítésének hiánya azt a benyomást fogja kelteni, hogy a kezelő nem reagál a kód bevitelére. Használja az LCD kezelőt vagy a DloadX / Dload64 programot, a **felhasználók kijelölésére**, akik jogosultak a kezelő használatára és **programozza be az eszköz funkcióit és opcióit.**
- 4. Fejezze be a szervizmódot vagy a számítógépes kommunikációt és **mentse el az adatokat a FLASH memóriába.**

## **5. Működés partíciókezelő módban**

A LED-ek a következő információkat mutatják:

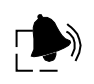

**RIASZTÁS** (piros) – folyamatos világítása egy fennálló riasztást jelez az általa vezérelt partícióban, míg villogása azt jelzi, hogy egy riasztás volt a partícióban (riasztás memória). A LED fénye kialszik a riasztás törlésekor.

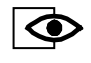

**ÉLESÍTETT** (zöld) – folyamatos fénye jelzi, hogy a partíció, amelyikhez ki van jelölve élesítve van. Villogása a kilépésikésleltetés visszaszámolását mutatja.

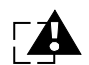

**HIBA** (sárga) – villogása egy technikai probléma felbukkanását jelzi. A jelzés az egész riasztórendszerben adódó hibák jelzésére vonatkozik, nem csak a kezelő által működtetett partícióéra. A hiba típusa az LCD kezelőn leellenőrizhető. A kezelő által működtetett partíció élesítése le fogja tiltani a hibajelzést, míg hatástalanítása ismételten visszaállítja a hiba jelzését.

### *Megjegyzés: A vezérlőpanel beállításaitól függően az összes LED kikapcsolt lehet élesített módban.*

Információ a partíciókezelő használatáról a vezérlőpanelek felhasználói kézikönyvében található.

A partíciókezelő programozható az LCD kezelő segítségével  $\rightarrow$ SZERVIZMÓD  $\rightarrow$ SZERKEZET **→ HARDVER → BŐVÍTŐK → BEÁLLÍTÁSOK → bővítő kiválasztás**) vagy a DloadX / Dload64 programmal számítógépről. Az alább leírt beállítások és opciók programozhatóak. Az LCD kezelő kijezőjén megjelenő rövidítések néhány funkciónál feltüntetésre kerültek.

**Név** – a kezelő egyedi (16 karakteres) nevének megadása. Ez az opció az LCD kezelőben a következők szerint érhető el: → SZERVIZMÓD → SZERKEZET → HARDVER → BŐVÍTŐK NEVEK *bővítő kiválasztás*.

**Partíció** – a kezelő kijelölése egy a listából kiválasztott partícióhoz. A kezelő ezt a partíciót működteti.

**Zártulajdonság** – az opció elérhető az LCD kezelőben – az aktiválása hozzáférést nyújt a Zár almenühöz.

**Zár** (DLOADX)/ **Zártulajdonság** (DLOAD64) – az aktiválása hozzáférést nyújt a zártulajdonság opciókhoz.

**"Zártulajdonság" (LCD / DLOAD64) és "Zár" (DLOADX) opciók a partíciókezelő által vezérelt működtető eszköz (pl. elektromágneses zár) működésére vonatkoznak.** Ez a funkció bármelyik felhasználó részére elérhető, aki feljogosított a kezelő használatára (lásd: MESTER FELHASZNÁLÓK / FELHASZNÁLÓK funkció. A vezérlés a relé használatával valósítható meg.

### **Zártulajdonságok** (DLOADX)**/ Lock** (DLOAD64)

**BE, ha a partíció éles** – a relé aktív, ha a partíció élesítve van, és inaktív, ha az hatástalanított.

- *Megjegyzés: Az ebben a módban történő működtetéskor a relé automatikusan át fogja váltani az állapotát, ha a partíció az adott kezelőről van hatástalanítva. Amikor a partíció egy másik kezelőről lett hatástalanítva a relé állapota át fog váltani a KÓD és a billentyű megnyomásakor az adott partíciókezelőn.*
- **BE fix ideig** [BE idő] a KÓD felhasználó általi bevitele és a **|** $\frac{1}{2}$  gomb megnyomása után a relé a RELÉ BE IDŐ-re aktiválódni fog.
- **BE fix ideig KI, ha az ajtó nyitva** [BE, nyitás→ki] a KÓD felhasználó általi bevitele és a  $|\mathbf{\ast}|$ gomb megnyomása után a relé az ajtó nyitott állapotának idejéig lesz aktív (az ajtóállapot vezérlőbemenet leválasztásra kerül a közös földről), de nem tovább, mint ahogyan a RELÉ BE IDŐ-ben meg van határozva.
- **BE fix ideig KI ha az ajtó zárva** [BE, zár $\rightarrow$ ki] a KÓD felhasználó általi bevitele és a  $\vert \cdot \vert$  gomb megnyomása után a relé az ajtó visszazáródásának pillanatáig lesz aktív (az ajtóállapot vezérlőbemenet ismételten rövidrezárásra kerül a közös földhöz), de nem tovább, mint ahogyan a RELÉ BE IDŐ-ben meg van határozva.
- **Relé BE idő** az az időperiódus, amely alatt a relé aktív. A "Relé BE idő" tartama 1 és 255 másodperc közötti értékre programozható.
- **Jogosultság ellenőrzés** [Jogtalan esemény] az ajtó kinyitása a kezelőn bevitt jelszó bevitele nélkül (pl. egy kulccsal) előidéz egy "Jogtalan ajtónyitás" eseményt, ami egy 93. JOGTALAN HOZZÁFÉRÉS típusú kimeneten jelzésre is kerülhet.
- **Riasztás jogtalan hozzáféréskor** [Jogtalan riaszt.] amikor a partíció, amelyikhez a kezelő ki van jelölve élesített, az ajtó jogosulatlan kinyitása egy riasztást indítani fog és továbbá ez jelzésre kerülhet a 94. RIASZTÁS – JOGTALAN HOZZÁFÉRÉS típusú kimeneten.
- **Maximális ajtónyitás idő** az idő, amelyiknek a letelte után a kezelő "Hosszan nyitvatartott ajtó" eseményt jelent a vezérlőpanelnak és hangos riasztást aktivál. Az időtartama 0 és 255 másodperc között programozható.
- **Függő 1-es ajtótól / Függő 2-es ajtótól** meghatározható az az ajtó, amelyiknek csukott állapotban kell lennie a modul által felügyelt ajtó kinyitásához (relé aktiválása). Ez lehetővé teszi zsilip" rendszerű átjáró létrehozását. Kijelölhető a riasztórendszer egy másik modulja által felügyelt ajtó vagy egy 57. TECHNIKAI - AJTÓNYITÁS típusú zóna.
- **Kód+**∗ **nem hatástalanít** [Kód\* n. hatást.] amennyiben ez az opció engedélyezve van, a kód bevitele és megerősítése a  $\mathbf{F}$  billentyű megnyomásával nem hatástalanítja a partíciót és nem aktiválja a relét sem (megelőzi az ajtó kinyitását).
- **Hozzáférés, amikor élesített** [Kód\* élesben] aktív opció mellett, a kód bevitele és megerősítése és a  $\mathbf{\ast}$  billentyűvel történő megerősítése nem fogja hatástalanítani a partíciót, de a relét aktiválni fogja (lehetővé teszi az ajtó kinyitását). Az opció elérhető, amikor a "KÓD+∗ nem hatástalanít" opció engedélyezve van.
- **Mester felhasználók / Felhasználók** ez a funkció határozza meg, a Mester felhasználók / Felhasználók jogosultságát az adott kezelő használatára.

#### **Riasztások**

- **TŰZ riasztás** a gomb  $\vert \# \vert$ lenyomás és kb. 3 mp-ig tartó lenyomvatartása tűzriasztást indít.
- **KIEGÉSZÍTŐ riasztás** a gomb  $\boxed{\Box}$  lenyomás és kb. 3 mp-ig tartó lenyomvatartása orvosi riasztást indít.
- **PÁNIK riasztás** a gomb **\*** lenyomás és kb. 3 mp-ig tartó lenyomvatartása PÁNIK riasztást indít.
- **Csendes PÁNIK riasztás** a gomb **\*** lenyomás és kb. 3 mp-ig tartó lenyomvatartása csendes PÁNIK riasztást indít, pl. hangjelzés nélkül, csak a megfelelő üzenet felügyeleti állomásnak történő elküldése és a 12. CSENDES RIASZTÁS típusú kimenet aktiválása.
- **3 hibás kód riasztás** [3 hibás kód] hibás kód három alkalommal történő bevitele riasztást fog indítani.

#### **Opciók**

**Gyors élesítés** – az opció engedélyezése lehetővé teszi a gyorsélesítés funkció használatát:

- Teljes élesítésimód nyomja meg egymás után a  $\boxed{\bullet}$  és  $\boxed{\#}$  billentyűket (CA-64 és INTEGRA vezérlőpanelek bármilyen firmware verzióval) vagy a  $\left| \mathbf{1} \right|$  és  $\left| \mathbf{H} \right|$  billentyűket (INTEGRA vezérlőpanel 1.06 vagy újabb firmware verzióval);
- Teljes élesítésimód plusz engedélyezett zónaáthidalás ÁTHIDALÁS, HA NINCS KILÉPÉS opcióval – nyomja meg egymás után a  $\vert \mathbf{1} \vert$  és  $\vert \mathbf{4} \vert$  billentyűket (INTEGRA vezérlőpanel 1.06 firmware verzióval),
- Élesítés belső nélkül a  $\boxed{e}$  és  $\boxed{\#}$  billentyűk egymás utáni megnyomása után (INTEGRA vezérlőpanel 1.05 vagy újabb firmware verzióval),
- Élesítés belső és belépési késleltetés nélkül a  $\boxed{3}$  és  $\boxed{#}$  billentyűk egymás utáni megnyomása után (INTEGRA vezérlőpanel 1.05 vagy újabb firmware verzióval).
- **BI kimenet vezérlés** a kezelő képes kezelni a BISTABIL KIMENETEKET vezérlő kódokat (25. BI KAPCSOLÓ típusú kimenetek).
- **MONO kimenet vezérlés** a kezelő képes kezelni a MONO KIMENETEKET vezérlő kódokat (24. MONO KAPCSOLÓ típusú kimenetek).
- **Partíció blokkolás** amennyiben a kezelőhöz kijelölt partíció élesítve van, akkor az blokkolható az ÁTMENETI PARTÍCIÓBLOKKOLÁS vagy ŐRJÁRAT típusú kóddal (ha a felhasználó nem jogosult a partíció hatástalanítására). A blokkolt partíció zónái nem fognak betörésriasztást indítani. A blokkolás időtartama minden egyes az ÁTMENETI PARTÍCIÓBLOKKOLÁS típusú kódot használó felhasználó és a partíció (BLOKKOLT ŐRJÁRATHOZ) számára egyedileg van meghatározva.
- **Őriárat ellenőrzés** az őriáratkód bevitele befejezve a  $\mathbf{F}$  vagy  $\mathbf{F}$  billentyűvel feljegyzésre kerül, mint az őrjárat teljesítése.
- **Hozzáférésikód megváltoztatása** a felhasználó a kezelő használatával megváltoztathatja a saját kódját.

#### **Jelzés**

- **Riasztásjelzés** a kezelő a partíció riasztását a globális riasztási ideje alatt hangjelzéssel fogja jelezni.
- **Riasztásjelzés (törlésig / reteszelt)** a kezelő a partíció riasztását a riasztás törléséig hangjelzéssel fogja jelezni.
- **Belépésikésleltetés jelzés** a kezelő hangjelzéssel jelzi a belépési késleltetés visszaszámlálását.
- **Kilépésikésleltetés jelzés** a kezelő hangjelzéssel jelzi a kilépési késleltetés visszaszámlálását.
- **Auto-élesítés késleltetés visszaszámlálás** a kezelő hangjelzéssel jelzi a partíció auto-élesítés késleltetési idejét.
- **Hozzáférésikód jelzés (hardver)**  a kezelő önmaga, a vezérlőpaneltől függetlenül, a hozzáférési kód bevitelének nyugtázást hangielzéssel fogja jelezni. Ez a jelzés abban az esetben hasznos, ha a kódbevitel és a kód vezérlőpanel általi ellenőrzéséről informáló hangjelzés előállítás között késleltetés van. Ez az opció csak INTEGRA vezérlőpanelekben érhető el.
- **CSENGŐ** a modul hangjelzéssel jelzi az aktív CSENGŐ A MODULBAN opcióval rendelkező és a modullal egy partícióba tartozó zónák megsértését.
- **Megerősítés** az opció meghatározza a vezérlőpanel és a partíciókezelő felhasználója közötti kommunikáció módját.
	- **Nincs** a kezelő nem ad információt egy művelet végrehajtásának visszautasításáról vagy elvégzéséről.
	- **Hang** a kezelő hangjelzések segítségével ad információt egy művelet végrehajtásának visszautasításáról vagy elvégzéséről (lásd: Vezérlőpanel felhasználói kézikönyv).
	- **Háttérvilágítás**  a kezelő a háttérvilágítás villogtatásának segítségével ad információt egy művelet végrehajtásának visszautasításáról vagy elvégzéséről (lásd: Vezérlőpanel felhasználói kézikönyv).

**Háttérvilágítás** – a kezelő megvilágításának módját határozza meg.

**Nincs** – kezelő háttérfény letiltva.

- **Auto** a kezelő háttérfény automatikusan bekapcsol bármelyik billentyű megnyomására, a funkció további opciói vannak (AUTO-HÁTTÉRVILÁGÍTÁS az LCD kezelőben):
- − **Nincs automatikus háttérvilágítás** a megvilágítás csak a billentyűk egyikének megnyomására aktiválódik,
- − **Zónasértés** a háttérfény egy billentyű megnyomása vagy a jelzett zóna megsértése esetén aktiválódik.
- − **Belépésikésleltetés, partíció** a háttérvilágítás bekapcsol egy billentyű megnyomása vagy a jelzett partíció belépési késleltetés visszaszámlálásának indítása által.

*Megjegyzés: Az automatikus háttérvilágítás kb. 40 másodpercig van bekapcsolva az aktiválásának pillanatától vagy bármelyik billentyű utolsó lenyomásától számítva.* **Folyamatos** – a kezelő háttérvilágítása folyamatosan aktív.

**Nincs auto-reszet 3 szabotázs után** – a bővítőről érkező szabotázsriasztások számát háromra korlátozó tulajdonság tiltható le (a tulajdonság megelőzi ugyan azon esemény ismétlődő bejegyzését és az egymást követő nem törölt riasztásokat).

**Ajtónyitás, tűzjelzés esetén** [Ajtó tűzben] – a tűzriasztás hatással lehet az ajtó kinyitására:

- − **Nincs** a tűzriasztás nincs hatással az ajtó zárásának vezérlésére,
- − **Partíció tűzriasztás** a partíció tűzriasztása szabaddá fogja tenni a kezelő által vezérelt ajtót,
- − **Objektum tűzriasztás –** az objektum tűzriasztása szabaddá fogja tenni a kezelő által vezérelt ajtót,
- − **Tűzriasztás** a rendszer tűzriasztása szabaddá fogja tenni a kezelő által vezérelt ajtót.

## **6. Működés partíciókezelő proximity kártyaolvasóval módban**

A kezelő jelző LED-jei által közvetített információk ebben az üzemmódban ugyan azok, mint partíciókezelő módban. Továbbá a "partíciókezelő olvasóval" módban az összes LED egyidejű villogása jelzi a várakozást a kártyaolvastatásra (egy új kártya felhasználóhoz történő hozzáadásának folyamata alatt).

Információ a "partíciókezelő proximity kártyaolvasóval" használatáról a vezérlőpanelek felhasználói kézikönyvében található.

A "partíciókezelő proximity kártyaolvasóval" az LCD kezelő segítségével programozható (→ SZERVIZMÓD→ SZERKEZET→ HARDVER→ BŐVÍTŐK→ BEÁLLÍTÁSOK→ *bővítő választás*) vagy a DloadX programmal számítógépről. A "partíciókezelő proximity kártyaolvasóval" működési mód az összes a partíciókezelő módban rendelkezésre álló funkció elérést nyújtja. A proximity kártyák támogatását csak azon felül kell figyelembe venni. A kártya bemutatása az olvasónak, mint a kód billentyűzet általi bevitele kerül felismerésre. Míg a kártya kb. 3 másodperces bemutatása a kód bevitele és megerősítése a  $\vert \# \vert$  billentyűvel folyamataként kerül azonosításra.

## **7. Működés belépéskezelő módban**

A belépéskezelőben csak a  $\Phi$  jelölésű LED van jelzésre használva. A LED villogása informál a késleltetés visszaszámlálási idő futásáról (hatástalanításnak nincs hatása a LED villogására).

A belépéskezelő használatának információi a vezérlőpanelek felhasználó kézikönyvében találhatóak meg.

A belépéskezelő az LCD kezelő segítségével programozható ( $\rightarrow$ SZERVIZMÓD  $\rightarrow$ SZERKEZET **→ HARDVER → BŐVÍTŐK → BEÁLLÍTÁSOK → bővítő kiválasztás**) vagy a DloadX programmal számítógépről. Az alább leírt beállítások és opciók programozhatóak.

- **Név**  a kezelő egyedi (16 karakteres) nevének megadása. Ez az opció az LCD kezelőben a következők szerint érhető el: → SZERVIZMÓD → SZERKEZET → HARDVER → BŐVÍTŐK NEVEK *bővítő kiválasztás*.
- **Partíció**  a kezelő kijelölése egy a listából kiválasztott partícióhoz. A késleltetés aktiválás érvényes lesz a 3. BELSŐ KÉSLELTETETT típusú zónákra a kiválasztott partícióban.
- **Mester felhasználók / Felhasználók** ez a funkció határozza meg, a Mester felhasználók / Felhasználok jogosultságát az adott kezelő használatára.
- **3 hibás kód riasztás** [3 hibás kód] három hibás kód bevitele vagy egy ismeretlen kártya három alkalommal történő olvastatása riasztást fog indítani.
- **BI kimenet vezérlés**  a kezelő képes kezelni a BISTABIL KIMENETEKET vezérlő kódokat (25. BI KAPCSOLÓ típusú kimenetek).
- **MONO kimenet vezérlés**  a kezelő képes kezelni a MONO KIMENETEKET vezérlő kódokat (24. MONO KAPCSOLÓ típusú kimenetek).

**Őrjárat ellenőrzés** – az őrjáratkód bevitele befejezve a  $|\mathbf{*}|$  vagy  $|\mathbf{#}|$  billentyűvel, valamint a kártya bemutatása vagy hosszú olvastatása feljegyzésre kerül, mint az őrjárat teljesítése.

**Jelzés**

- **Késleltetés aktiválás jelzés** a kezelő hangjelzéssel jelzi a nyitási idő késleltetésének visszaszámlálást.
- **Hozzáférésikód jelzés (hardver)**  a kezelő önmaga, a vezérlőpaneltől függetlenül, a hozzáférési kód bevitelének nyugtázást hangjelzéssel fogja jelezni. Ez a jelzés abban az esetben hasznos,

ha a kódbevitel és a kód vezérlőpanel általi ellenőrzéséről informáló hangjelzés előállítás között késleltetés van.

- **Megerősítés** az opció meghatározza a vezérlőpanel és a partíciókezelő felhasználója közötti kommunikáció módját.
	- **Nincs** a kezelő nem ad információt egy művelet végrehajtásának visszautasításáról vagy elvégzéséről.
	- **Hang** a kezelő hangjelzések segítségével ad információt egy művelet végrehajtásának visszautasításáról vagy elvégzéséről (lásd: vezérlőpanel felhasználói kézikönyv).
	- **Háttérvilágítás**  a kezelő a háttérvilágítás villogtatásának segítségével ad információt egy művelet végrehajtásának visszautasításáról vagy elvégzéséről (lásd: Vezérlőpanel felhasználói kézikönyv).

**Háttérvilágítás** – a kezelő megvilágításának módját határozza meg.

**Nincs** – kezelő háttérfény letiltva.

**Auto** – a kezelő háttérfény automatikusan bekapcsol bármelyik billentyű megnyomására.

*Megjegyzés: Az automatikus háttérvilágítás kb. 40 másodpercig van bekapcsolva az aktiválásának pillanatától vagy bármelyik billentyű utolsó lenyomásától számítva.*

**Folyamatos** – a kezelő háttérvilágítása folyamatosan aktív.

- **Késleltetés aktiválási idő**  az időperiódus, amelyik alatt a 3. BELSŐ KÉLELTETETT típusú zónák (a kezelőhöz kijelölt partíció alá tartozóak), mint késleltetett zónák fognak működni. A visszaszámlálás a kód bevitele vagy a kártya olvastatása után kezd el futni. A beprogramozott idő letelte után a belső késleltetett zónák ismét, mint azonnali zónák fognak működni, hacsak a partíció nem hatástalanított.
- **Nincs auto-reszet 3 szabotázs után** a bővítőről érkező szabotázsriasztások számát háromra korlátozó tulajdonság tiltható le (a tulajdonság megelőzi ugyan azon esemény ismétlődő bejegyzését és az egymást követő nem törölt riasztásokat).

## **8. Technikai adatok**

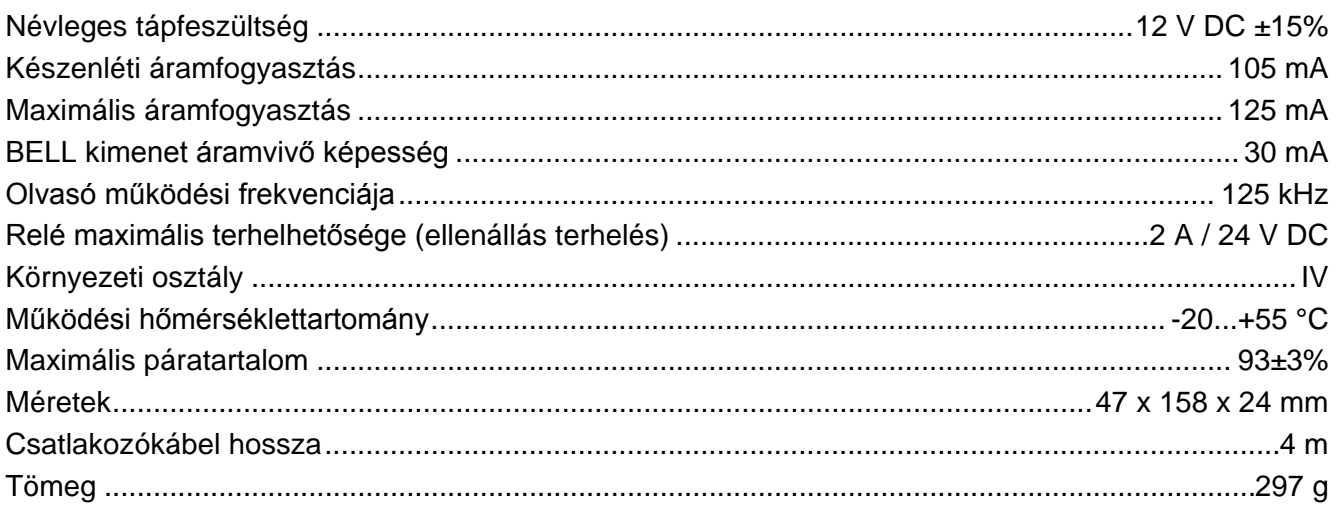

#### **A megfelelőségi nyilatkozat letölthető a [www.satel.eu/ce](http://www.satel.eu/ce) weboldalról.**

SATEL sp. z o.o. ul. Schuberta 79 80-172 Gdańsk POLAND tel. + 48 58 320 94 00 info@satel.pl www.satel.pl